# ワンタイムパスワードサービス利用のお客様の認証タイミング変更について

現在、お客様のパソコンをウィルスに感染させ、インターネットバンキングのIDや暗証番号等を不正に 取得のうえ、不正にログオンし、お客様の口座から預金を引き出す被害が全国の金融機関で発生しています。

 このような被害を防止するため、当金庫ではセキュリティの強化を目的としてワンタイムパスワード(注) で認証するタイミング等を下記のとおり変更させていただきます。

お客様の大切なご預金をお守りするため、何卒ご理解いただきますようお願いいたします。

(注) ワンタイムパスワードは、利用時に都度変更される1度限りのパスワードで、生成機であるトークン(ハード ウェアまたはソフトウェア)の画面に表示されます。

なお、ワンタイムパスワードサービスのご利用は、被害補償を受けるための要件となっております。

#### 記

#### 1.対象者

 くれしん個人向けインターネットバンキングサービスにおいて「ワンタイムパスワードサービス」をご利 用のお客様

## 2.変更内容

(1)ワンタイムパスワード認証タイミングの変更

現在、ログインの際にワンタイムパスワードを入力していただき、ご本人様を確認しておりますが、セ キュリティ強化のため、ログイン時に加え、振込等の取引時にもワンタイムパスワードで認証するよう変 更させていただきます。

ワンタイムパスワード認証が新たに必要となる取引は「振込」、「振込予約取消」、「Pay-easy による払 込」、「利用限度額変更」です。なお、これらの取引では確認用パスワードの認証は不要となります。

また、ログイン時のワンタイムパスワード認証を行わない設定を選択することも可能です。

詳しくは「別紙」をご参照ください。

(2)一部取引の認証不要化

 お客様の利便性の向上を目的として、「Eメール設定」取引においてパスワード認証が不要となるよう 変更させていただきます。

## 3.変更日

平成28年11月21日(月)

#### 4. ソフトウェアトークンをご利用のお客様へ

 ソフトウェアトークンでワンタイムパスワードサービスをご利用のお客様がモバイルバンキング(携帯電 話)でログインされる場合は、ワンタイムパスワード認証が利用できないため、IDとログインパスワード でログインしていただいておりましたが、ログイン時のワンタイムパスワード認証を行う設定のままですと、 モバイルバンキングでのログインはできなくなります。

 また、ログイン時のワンタイムパスワード認証を行わない設定とした場合でも、ログインはできますが、 ワンタイムパスワード認証が必要な取引はご利用できなくなりますので、「パソコン」または「スマートフ ォン」でインターネットバンキングをご利用いただくか、もしくは「ハードウェアトークン」に切り替えて ご利用頂きますようお願い申し上げます。

以 上

# 別紙:ログイン時のワンタイムパスワード認証の設定方法について

ログイン時のワンタイムパスワード認証の実施要否については、以下の手順で設定できます。

## 【設定画面の選択】

- (1)メニューから「契約者情報変更」を選択
- (2)「ログイン時認証設定」を選択
- (3)「ログイン時のワンタイムパスワード認証要否」項目いずれかにチェックして「実行」ボ タンを押下

【画面イメージ(開発中)】

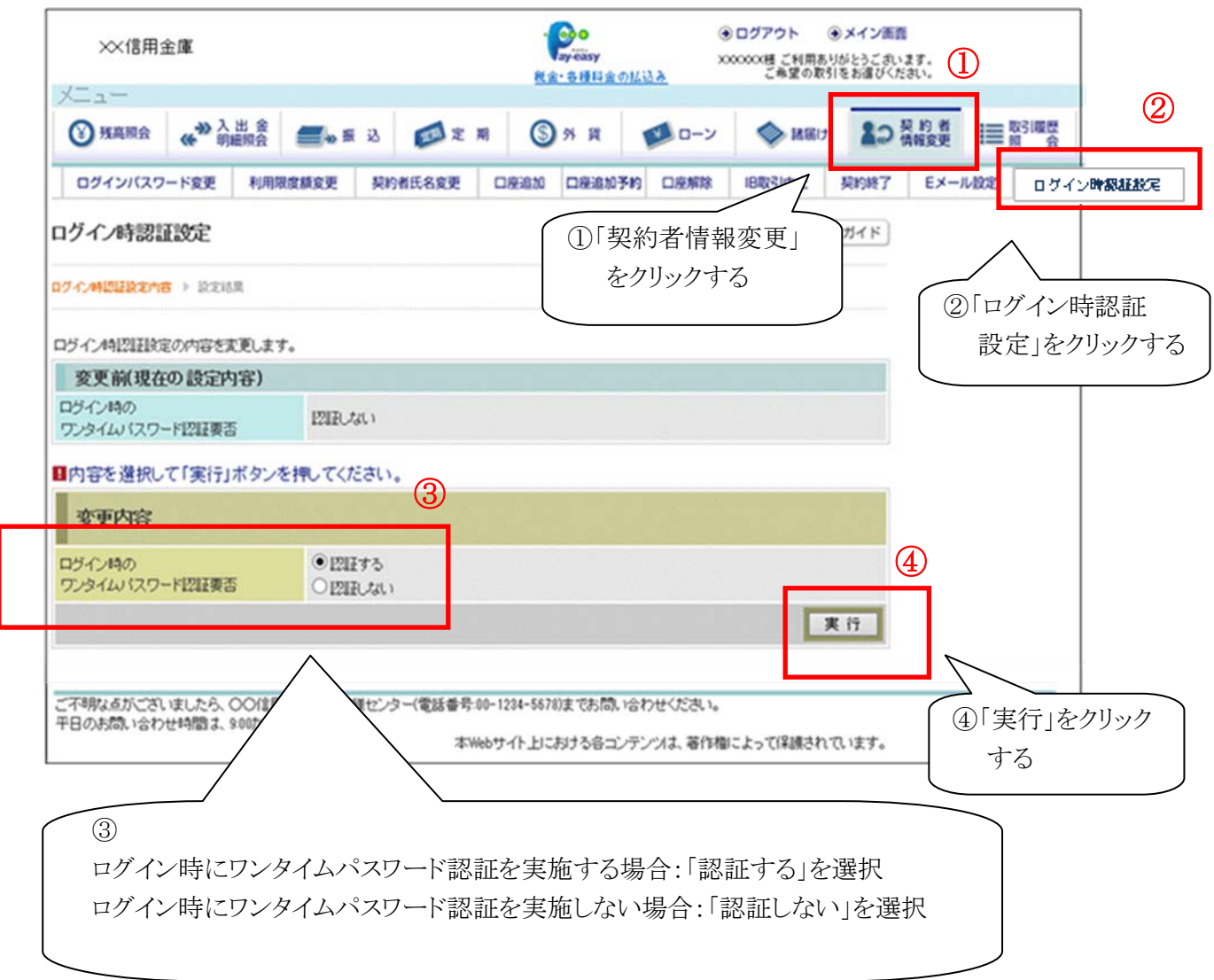

以 上